User Manual Published August 2016 Software Version QR2-3.87

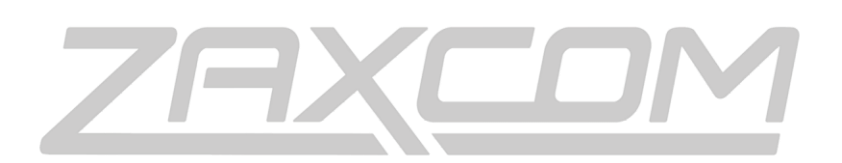

ZAXCOM.COM

# QRX200 The Ultimate in Receiver Flexibility

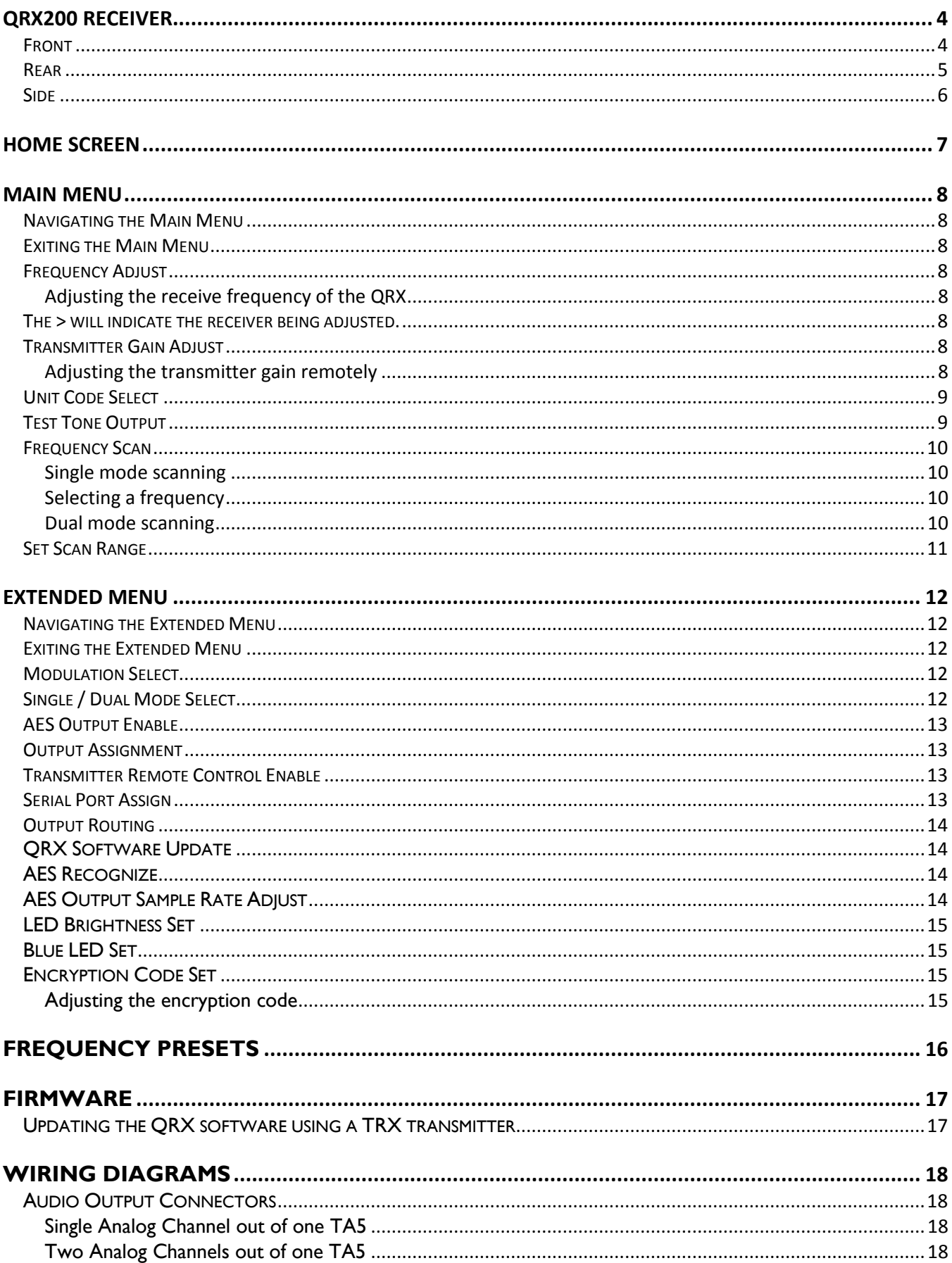

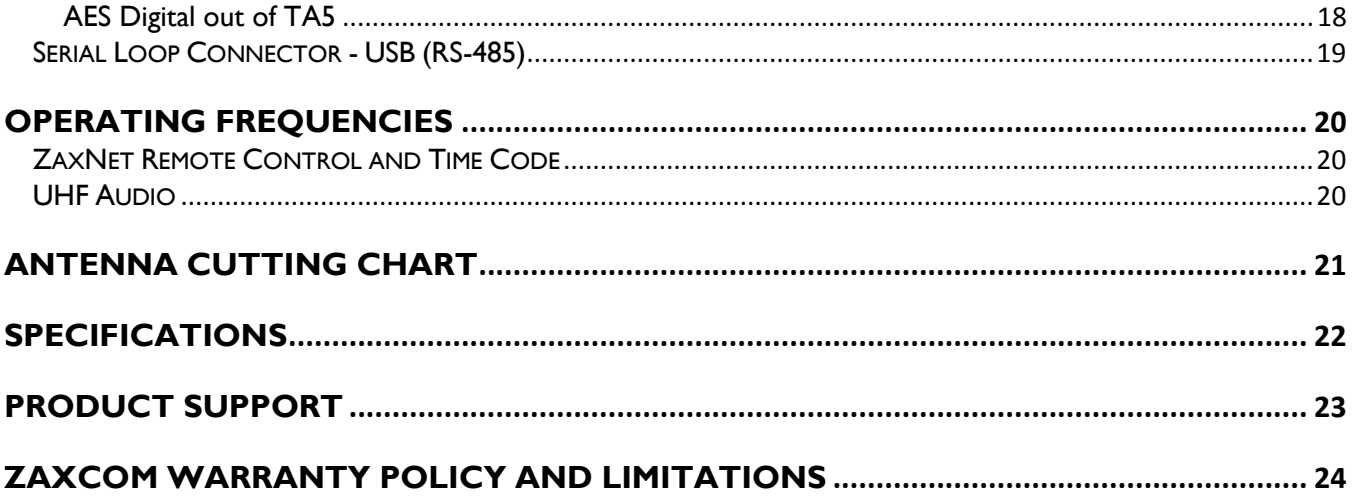

## <span id="page-3-0"></span>QRX200 Receiver

## <span id="page-3-1"></span>Front

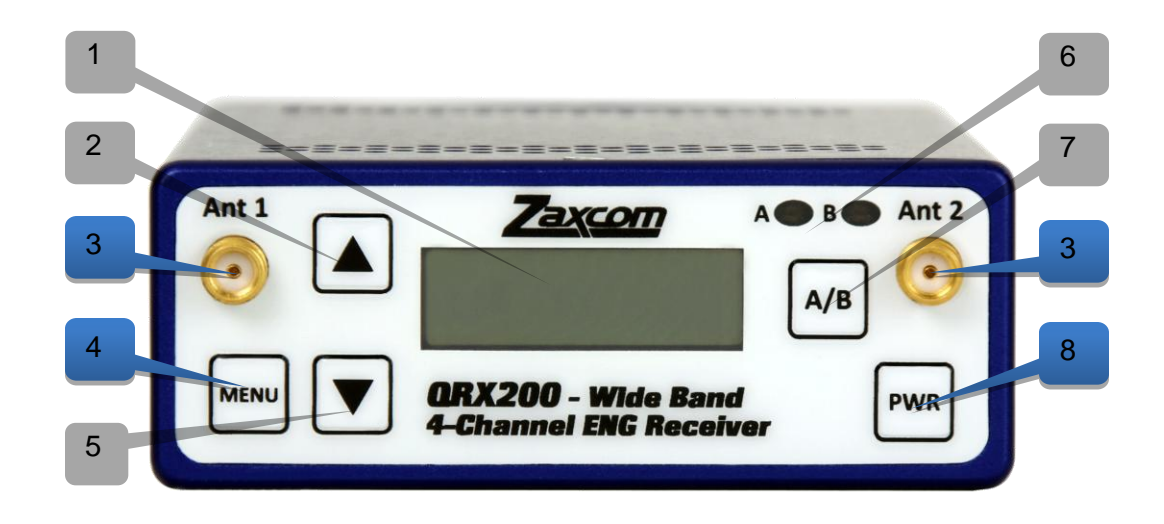

- 1. OLED Display
- 2. INC Key Used to increase the parameters of a menu item.
- 3. UHF Antenna Connectors (2) SMA connectors.
- 4. Dec Key Used to decrease the parameters of a menu item.
- 5. Menu Key Press to advance to the next menu item.
- 6. Receiver Status Indicators
	- Green Receiver is receiving a valid signal.
	- Red Receiver is not getting a valid signal.
- 7. A/B Key Press to alternate between receivers in dual mode.
- 8. Power Key Press and hold for 2 seconds to power up the QRX. Press and hold for 5 seconds to power down the QRX.

### <span id="page-4-0"></span>Rear

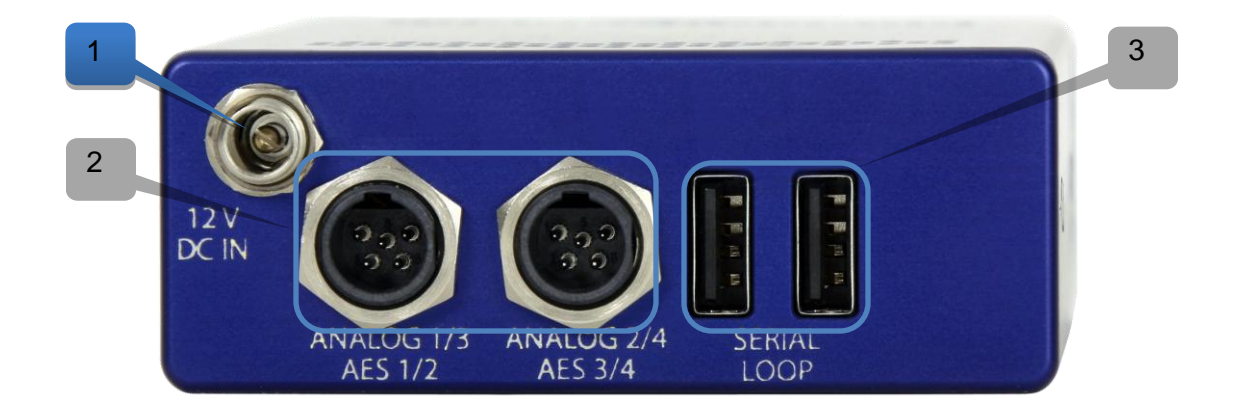

1. DC Power Input - The QRX uses a Switchcraft 761K connector.

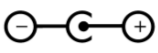

- 2. Audio out connectors (2) TA5M. These connectors will output the audio from the QRX. The same connectors can be used to output either analog audio or AES audio. The audio assignments for the TA5 connectors are set in the extended menu*.*
- 3. Serial Loop -The USB style connectors on the back of the QRX allow multiple QRXs to share a single common QIFB option. For example one master QRX with a QIFB option board can be connected to 3 QRXs with no option boards. The QRXs without option boards will behave as if they have an IFB option board and will send remote control commands over the serial link to the master QRX. Please note the USB connectors are NOT generic USB connectors that can be used as a connection to any computer. These are used to exchange RS-422/RS-485 commands and a special cable is required to do this please see the wiring diagram section of this manual for more information.

### <span id="page-5-0"></span>Side

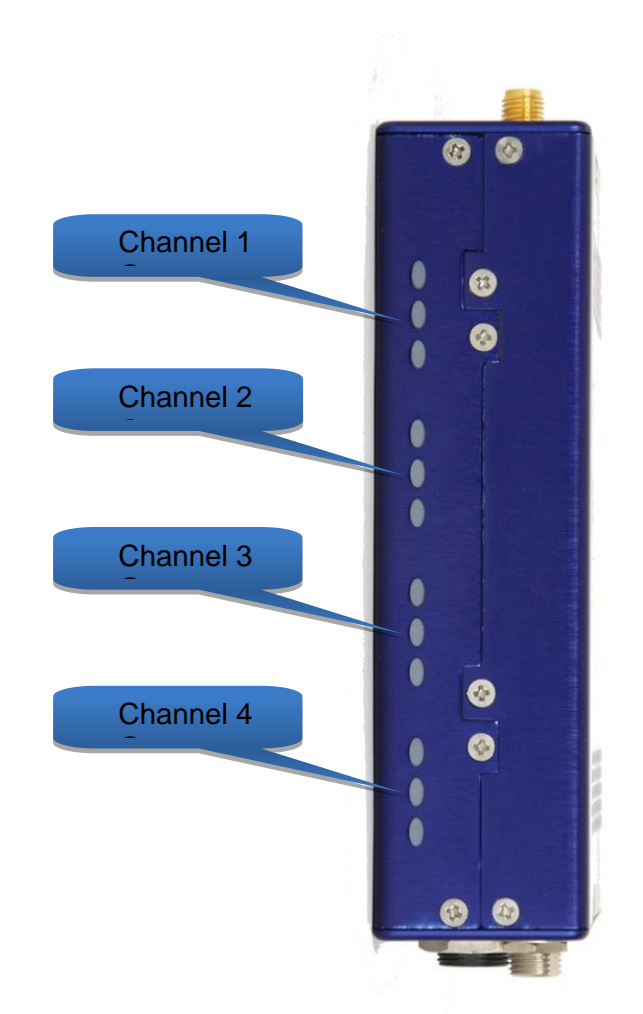

Side Mounted LEDs - The LEDs give visual indication if RF and / or audio are being received by the QRX. The LED settings are adjusted in the extended menu. There are three LEDs per group and one group for each receive channel. The group to the top represents channel one, the group below is channel 2, the next group is channel 3, and the group on the bottom is channel 4.

LED modulation colors

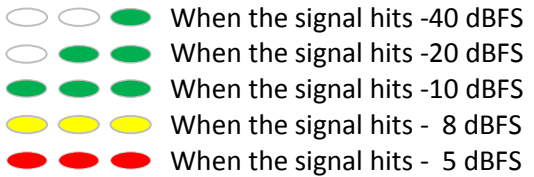

## <span id="page-6-0"></span>Home Screen

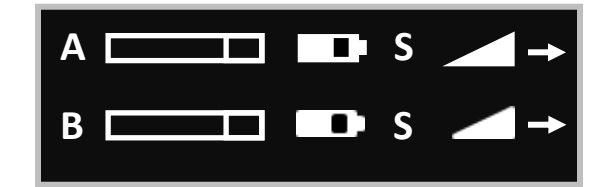

#### Receiver

The QRX has two individual receivers the A (left receiver) and the B (right receiver).

#### Audio level

Indicates the incoming audio level for each receiver, the meter extends from the left to the right. The vertical bar to the right is the -20dBFS mark.

#### Transmitter's battery level

The battery diagram displays the transmitter's battery level. The battery type being used in the transmitter needs to be set in the TRX extended menu. The battery symbol will start to blink just before transmitter shuts down.

#### Transmitter's record status

- S (STOP) The transmitter is stopped.
- R (REC) The transmitter is recording.
- P (PLAY) The transmitter is playing back.

#### Receiving antenna

- ← Indicates the signal is being received by antenna 1 (left antenna connector)
- $\rightarrow$  Indicates the signal is being received by antenna 2 (right antenna connector)

#### RF signal strength

This shows the radio signal strength of the corresponding TRX transmitter. The RF signal is depicted as a staircase pattern with the lowest step (low signal strength) on the left and building up as it progresses to the right (higher signal strength). When more stairs are showing the stronger the signal is.

## <span id="page-7-1"></span><span id="page-7-0"></span>Main Menu

### Navigating the Main Menu

- To enter the main menu press the MENU key.
- To advance to the next menu press the MENU key again.

### <span id="page-7-2"></span>Exiting the Main Menu

To exit the main menu at any time press and hold the MENU key for 1.5 seconds.

<span id="page-7-3"></span>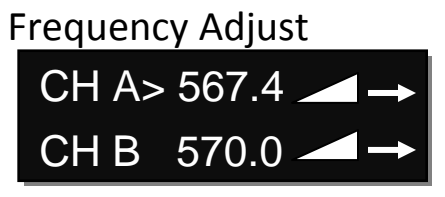

The menu is where the QRX's receive frequency is set. This frequency needs to match the frequency that is set on the corresponding transmitter.

#### <span id="page-7-4"></span>Adjusting the receive frequency of the QRX

- Press the INC key and DEC key to adjust the frequency.
- In dual receive mode pressing the A/B key will toggle between the A and B receiver. The > will indicate the receiver being adjusted.
- <span id="page-7-5"></span> Please note that when in dual receive mode the A and B frequencies needs to be within 35MHz of each other. If the frequency difference is more than 35MHz "TOO BIG" or "TOO SMALL" will flash on the screen to warn that the difference is greater than 35MHz and the frequency will need to be adjusted.

### <span id="page-7-6"></span>Transmitter Gain Adjust

*This menu is only available when transmitter remote control is set to "ON" in the extended menu.*

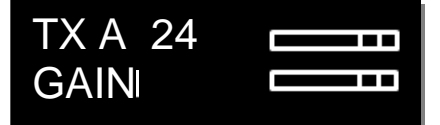

When a QRX100 or QRX235 with an IFB option board is connected via the serial loop, the gain of the corresponding transmitter can be remotely adjusted from this menu. The transmitter gain menu will display the gain level and an audio meter with a -20dBFS and -10dBFS mark on the right.

#### <span id="page-7-7"></span>Adjusting the transmitter gain remotely

- Press the INC key to increase the transmitters gain. As the gain is increased"+ + +" will replace the gain level.
- Press the DEC key to decrease the transmitters gain. As the gain is decreased "- -" will replace the gain level.
- When in dual mode pressing the A/B key will toggle between the two transmitters.

### <span id="page-8-0"></span>Unit Code Select

*This menu is only available when transmitter remote control is set to "ON" in the extended menu.*

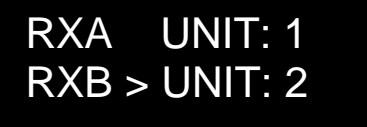

This menu sets the unit code that will correspond to the transmitter that is being controlled. The unit code is a unique number used to identify a transmitter within a particular group. This allows individual transmitters that are within the same group to be independently controlled. Unit codes can be any number from 1 to 200.

### <span id="page-8-1"></span>Test Tone Output

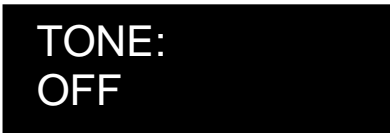

From this menu 1K tone can be enabled. That tone will be outputted from the TA5 connectors. This is used to set levels and check routing.

Pressing the INC and DEC key will cycle through the different tone settings.

- **OFF -** No tone is being outputted.
- **-20dBFS -**Tone is simultaneously sent to all 4 outputs at -20dBFS.
- **CHAN-ID -**Tone is sequentially sent to each channel one at a time at -20dBFS.
- **+0dBFS -** Simultaneously sends tone to all 4 channels at 0dBFS (full scale)

### <span id="page-9-0"></span>Frequency Scan

## **PRESS 1 TO SCAN** ALL 200: 512 - 698

The frequency scan menu is where the QRX can scan the specified frequency range to search for a clear frequency. After a scan a graphical display of the RF that is present, in that specified range, will be shown.

### <span id="page-9-1"></span>Single mode scanning

- Turn off the transmitter.
- Press the INC key to initiate a scan.
- As the block is being scanned, the frequency being examined is displayed on the bottom half of the screen and a graphic map of the RF that is found will be displayed with a vertical line extending up from the baseline. The length of the line indicates the level or strength of the found RF at that frequency.

#### <span id="page-9-2"></span>Selecting a frequency

When the scan is complete a suggested frequency will be shown and a vertical blinking line will be drawn on the display. At that point:

- Press the INC key to accept the frequency.
- Press the A/B key or the DEC key to suggest another frequency.

#### <span id="page-9-3"></span>Dual mode scanning

In dual mode the two operating frequencies must be within 35MHz of each other. Pressing the INC key will scan the full chosen scan range (scan range is set in the next menu) and recommend a frequency from the entire range. If a second frequency is being chosen to work with a previous chosen frequency, press the DEC key to limit the scan to a 70MHz window which is 35MHz above and 35MHz below the other selected frequency. After a scan is triggered, by either pressing INC or DEC key, the QRX will scan and suggest a frequency. After the scan is

completed that frequency can be accepted or rejected the same way as in single mode. If an exclamation point appears after the suggested frequency that is a warning that the shown frequency is more than 35MHz away from the other frequency. That frequency can be selected provided a new frequency that is within 35MHz of this frequency will be selected for the other receiver. After the first scan turn on the first transmitter and set it to the chosen frequency, this way when the scan is performed for the second transmitter the QRX will not select the same, or adjacent, frequency. To toggle between scanning RXA and RXB press the A/B key.

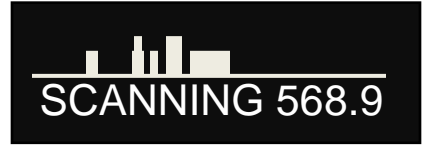

## n hilmu. TAKE 618.2

PRESS<sup>+</sup> TO SCAN ALL 200: 512 - 698 RX B

**+ TO LIMIT SCAN** ALL 200: 512 - 698 RX B

### <span id="page-10-0"></span>Set Scan Range

## SCAN LIMIT ALL 200 512 - 698

This menu sets what frequency range will be examined when doing a frequency scan. Press the INC and DEC key to cycle through the scanning options.

Available Scan Ranges

- **All 200 -** All frequencies from 512.0MHz through 698.0MHz will be scanned.
- **LO 100 -** Corresponds to the frequency range of TRX3.5 transmitters, when selected frequencies from 512.0MHz through 614.0MHz will be scanned.
- **HI 100 -** Corresponds to the frequency range of TRX3.6 transmitters, when selected frequencies from 596.0 through 698.0MHz will be scanned
- **BLK (20 –26)** choose to scan a specific block (Blocks 20-26).
	- Block 20 518-542 MHz
	- Block 21 536-572 MHz
	- Block 22 560-590 MHz
	- Block 24 614-644 MHz
	- Block 25 638-668 MHz
	- Block 25 662-698 MHz

## <span id="page-11-1"></span><span id="page-11-0"></span>Extended Menu

### Navigating the Extended Menu

- Press and hold the DEC key from the home screen to enter the extended menu.
- To advance to the next menu press the MENU key.
- Press and hold the MENU key at any point to return to the top of the extended menu.

#### <span id="page-11-2"></span>Exiting the Extended Menu

To exit the extended menu - press the POWER key briefly.

### <span id="page-11-3"></span>Modulation Select

RX FMT: ZHD96

This menu selects the modulation mode the QRX will receive. This setting needs to match the modulation mode that the corresponding transmitter is set to - if the two setting do not match the QRX will not be able to receive and decode the signal from the transmitter. Please note the QRX will need to be rebooted after a change is made to the modulation.

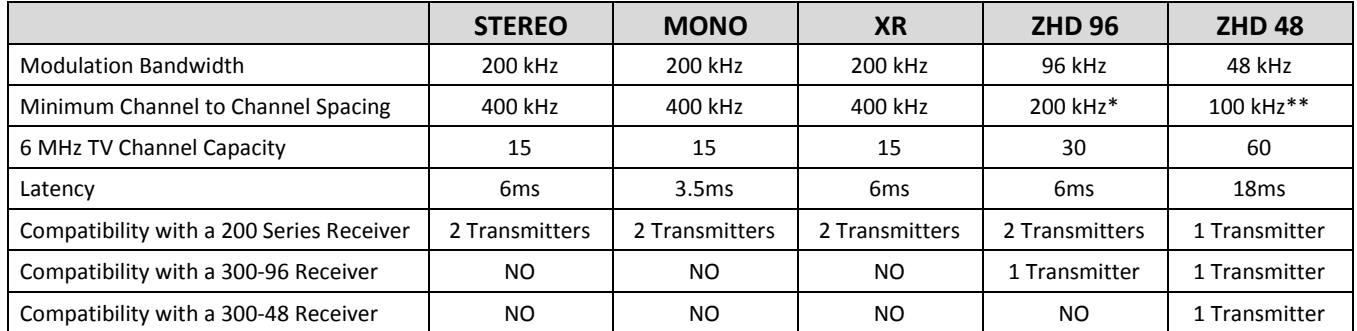

\* When used with a QRX300-96 receiver – the minimum spacing is 300 kHz when using all other receivers.

\*\*When used with a QRX300-48 receiver – the minimum spacing is 200 kHz when using all other receivers.

### <span id="page-11-4"></span>Single / Dual Mode Select

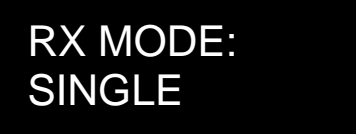

- **SINGLE** This configures the QRX to operate as a single receiver. In single mode the QRX can receive one audio channel from a mono transmitter or two audio channels from a stereo transmitter.
- **DUAL** This configures the QRX to operate as two independent receivers. In dual mode the QRX can receive two audio channels from two mono transmitters, three audio channels from one stereo and one mono transmitter, or four audio channels from two stereo transmitters.

#### <span id="page-12-0"></span>Zaxcom QRX200 Extended Menu

#### AES Output Enable

AES - 1 2: ON AES - 3 4: OFF

This menu enables the TA5 connectors to output an AES signal.

- **ON** Indicates that the TA5 will output AES audio.
- **OFF** Indicates that the TA5 will output analog audio.

### <span id="page-12-1"></span>Output Assignment

*This menu is only available when the QRX is set to dual receive mode.*

## AES OUTPUTS NORMAL

This menu sets what audio is outputted from each TA5 connector when the QRX is set to dual mode receiving mono transmitters.

- **SPLIT / NORMAL**  The signal from each transmitter will be outputted on individual TA5 connectors. Transmitter 1 will be outputted on TA5 1 and transmitter 2 will be outputted on TA5 2.
- **COMBINED / SWAP**  The signal from each transmitter will be combined on a single TA5 connector Transmitter 1 and 2 will be combined on a single TA5.

## <span id="page-12-2"></span>Transmitter Remote Control Enable

## TX REMOTE CTRL: OFF

Transmitter remote control turns on the ability to remote control the corresponding TRX transmitter when connected to a QRX235, via the serial loop. The QRX200 will have the ability to remotely change the gain and UHF frequency of the transmitter. Please note that the QRX235 will need to have an QRX option board installed.

## <span id="page-12-3"></span>Serial Port Assign

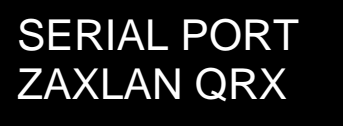

This menu sets the function of the serial port on the QRX.

- **OFF** No commands will be communicated to the serial port.
- **ZAXLAN QRX** The QRX will communicate commands to a QRX235, with QIFB, via the serial port.
- **BLUE TOOTH** This setting allows a QRX235 with QIFB will interface to communicate with a ZaxMote blue tooth dongle via the serial port.

### <span id="page-13-0"></span>Output Routing

*This menu is only available when the QRX is set to single receive mode.*

#### OUTPUT ROUTING:  $C1 = L$   $C2 = R$ OUTPUT ROUTING:  $C1 = LR$ The left output will be on TA5 connector 1 and the right output will be on TA5 connector 2 Both the LEFT and RIGHT outputs will be on both TA5 connector 1 and TA5 connector 2

This menu sets the output assignments of the TA5 connectors when the QRX is set to single mode and is receiving a signal from a stereo transmitter.

### <span id="page-13-1"></span>QRX Software Update

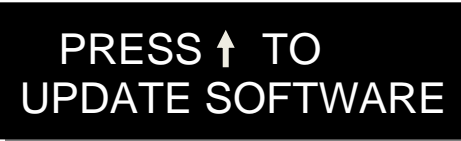

This menu initiates a software update for the QRX. After the INC key is pressed the QRX will wait for software to be sent from a TRX transmitter. When the QRX receives the software the update process will automatically begin. Please note the QRX needs to be set to mono modulation and in single mode to update the software.

### <span id="page-13-2"></span>AES Recognize

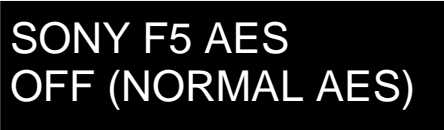

The AES recognize is used for some Sony F5 or F55 cameras that cannot recognize the AES signal from the QRX.

- **OFF** The QRX will output a normal AES signal.
- **ON: AB KEY** This setting will send a special signal to the AES out, when the A/B key is pressed. This will allow the Sony camera to recognize and lock to the AES signal from the QRX. This is the recommended setting.
- **ON: ALWAYS** The QRX will constantly send a special recognize signal via the AES out.

### <span id="page-13-3"></span>AES Output Sample Rate Adjust

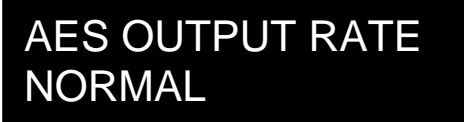

This menu adjusts the AES output sample rate.

- **Normal**  This is the recommended setting.
- **96K**  The QRX will output a 96 kHz AES signal for some mixers like the Yamaha 01V that cannot properly sample rate convert the AES signal.

### <span id="page-14-0"></span>LED Brightness Set

## LED DIMMER: OFF

This menu sets the brightness level of the side mount LED's.

- **OFF** The LEDs do not illuminate.
- **Numeric Value** Adjustable brightness levels.
- **Bright -** The LED's will illuminate at the brightest setting.

### <span id="page-14-1"></span>Blue LED Set

## LED METER MODE: **OFF**

This menu sets the action of the bottom LED in each group (total of 4 groups).

The side mount LEDs were designed to give visual confirmation that audio is being received at the QRX. This menu gives the option to display that a valid RF signal is getting to the QRX even if no audio is being sent.

- **OFF** The bottom LED will only display the audio modulation and the blue LED is disabled.
- **BLUE FULL TIME** Turns the bottom LED blue for each channel that is receiving a valid RF signal. When the audio has gotten to the point of displaying a level for that channel, the bottom LED will continue to show blue but with a tint of the appropriate modulation color of that channel's LEDs.
- **BLUE PART TIME** Turns the bottom LED blue for each channel that is receiving a valid RF signal. Once the audio is received, the blue is replaced with the appropriate modulation color for that channel.

### <span id="page-14-2"></span>Encryption Code Set

.

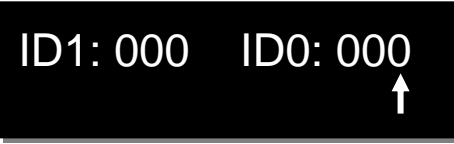

The encryption menu is where the encryption is turned on and the code is set. The encryption code needs to match the encryption code of the associated transmitters. If an encryption code is set on the transmitter the transmitted audio will be encrypted and can only be listened to if the QRX has the same matching encryption code entered. When the codes do not match, all that will be heard is white-noise.

These two sets of numbers are formed into a single six-digit encryption code which provides a total of 16,777,216 possible combinations. For non-encrypted operations all six numbers should be set to 0.

#### <span id="page-14-3"></span>Adjusting the encryption code

- 1. Press the A/B key to advance to the next character.
- 2. To change the designated character, press the INC or DEC key.
- 3. To exit this page, press and hold the MENU key.

## <span id="page-15-0"></span>Frequency Presets

## CHANNEL PRESETS PRESET 1: 543.0

The QRX has 16 user assignable frequency presets.

#### Access and navigating the channel preset menu:

- From the home screen press and hold the DEC key for 1.5 seconds which will access the extended menu, then press the DEC one more time to access the channel preset menu.
- When in the channel preset menu pressing the MENU key will cycle through the 16 presets (0 through 15).
- To adjust each preset frequencies press the INC and DEC key.
- To advance to the next preset press the MENU key.
- To exit the preset menu briefly tap the PWR key.

#### Selecting preset frequencies:

- From the frequency adjust menu press and hold the DEC key until the QRX frequency reaches the minimum frequency of 512.0MHz. Then continue to press the DEC key to access the 16 preset frequencies.
- Pressing the INC and DEC keys will cycle through the 16 preset frequencies.

## <span id="page-16-0"></span>Firmware

Each unit is shipped with the latest firmware version installed.

Each time a unit is powered up, the firmware version number is displayed briefly on the screen. Pressing the DEC key during the boot up will slow down the screen to allow easier viewing of the information.

As newer firmware becomes available, it can be downloaded from the Zaxcom website: *<http://www.zaxcom.com/software-updates>*

## <span id="page-16-1"></span>Updating the QRX software using a TRX transmitter

- 1. Format a micro SD card in a TRX transmitter.
- 2. With a computer take the formatted card and perform the following:
	- Delete the "SNXXXX.ME" file from the card.
	- Download the new QRX software and load it into the card. (QR2-XXX.BIN)
- 3. Insert the card and a fresh set of batteries into the TRX transmitter.
- 4. At the QRX:
	- Verify the QRX is set to single mode and modulation is set to mono.
	- Verify encryption is off (ID1 and ID0 are both set to 000)
	- Set the UHF Frequency to the same frequency as the programming transmitter.
	- The QRX receiver status LEDs should both be green.
	- From the extended menu go to the software update page and press the INC key.
	- The screen will display waiting for program. This indicates the receiver is ready to download the new software. This can be done to several QRXs so they will be updated at the same time.
- 5. At the transmitter proceed to the setup menu proceed to the software update menu (see TRX manual) and press the INC key.
- 6. Each QRX should indicate it is receiving the program.
- 7. After the software send cycle, all of the receivers should be re-programmed and "SUCCESS . . . REBOOT NOW" will be displayed. If there was a reception error, the affected receiver will automatically restart the process with the start of the next send cycle.
- 8. Reboot the QRX and verify the QRX is running the new software version.

**WARNING:** After the QRX has received its entire program, it will erase and burn its firmware into the ROM. During this process, which only takes a few seconds, you **MUST NOT** turn 'OFF' the QRX. If the program is never fully received, it is safe to cycle the power.

## <span id="page-17-0"></span>Wiring Diagrams

### <span id="page-17-1"></span>Audio Output Connectors

There are two TA-5M connectors on the back panel. How they are used varies based on the output configuration in the extended menu.

#### <span id="page-17-2"></span>Single Analog Channel out of one TA5

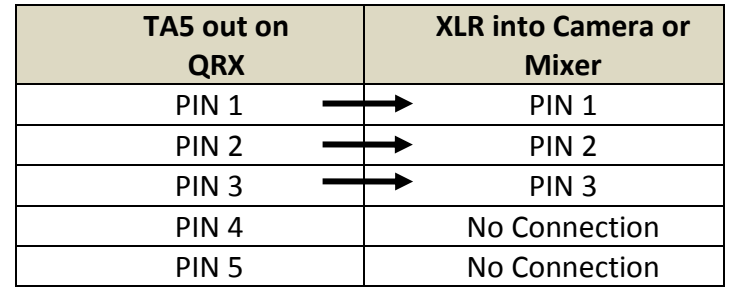

#### <span id="page-17-3"></span>Two Analog Channels out of one TA5

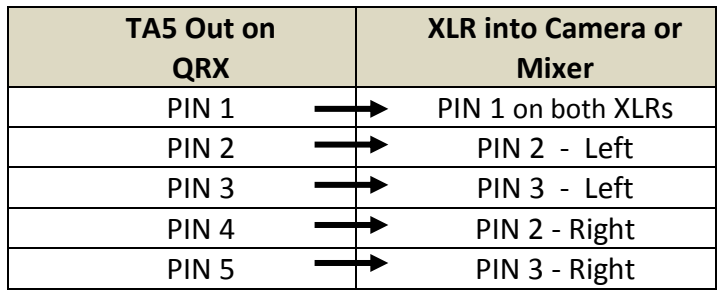

#### <span id="page-17-4"></span>AES Digital out of TA5

The TA-5 connectors can also be used to output AES digital audio. Each TA5 will output a stereo pair on pins 1, 2 and 3 with pin 1 being ground.

When receiving audio from a mono transmitter the QRX will output the same audio on both pairs of the TA5. When receiving audio from a stereo transmitter the QRX can output both signals on a single TA5. IMPORTANT: While sending digital audio, it is necessary that the unit on the other end (recorder, mixer, etc.) have digital inputs with sample rate convertors, as there is no way to synchronize the output data with the recorder's digital input.

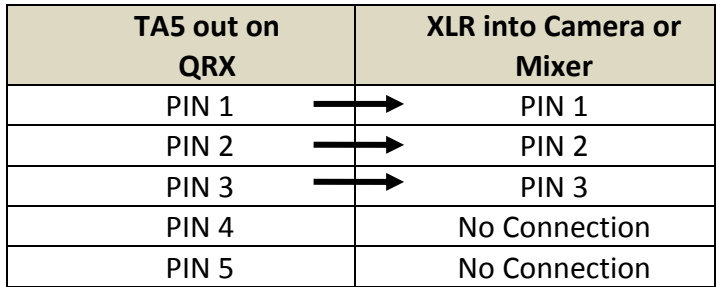

### <span id="page-18-0"></span>Serial Loop Connector - USB (RS-485)

The serial connectors allow for communication between several QRXs. This allows QRXs that do not have the IFB option to connect to a single QRX that does have the IFB option.

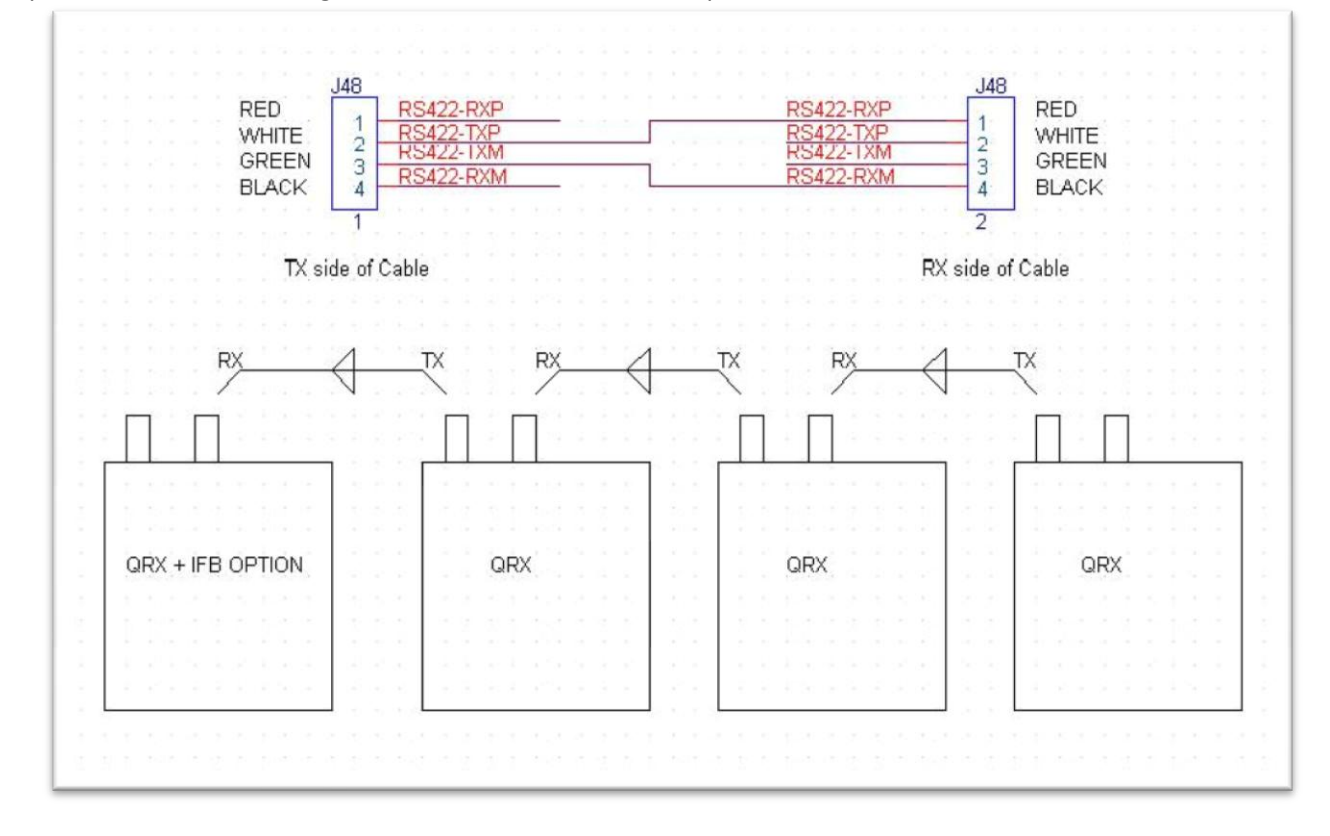

## <span id="page-19-1"></span><span id="page-19-0"></span>Operating Frequencies

ZaxNet - Remote Control and Time Code

2.403 to 2.475 GHz

### <span id="page-19-2"></span>UHF - Audio

512.0 MHz to 698.0 MHz (Blocks 20 through 26)

## <span id="page-20-0"></span>Antenna Cutting Chart

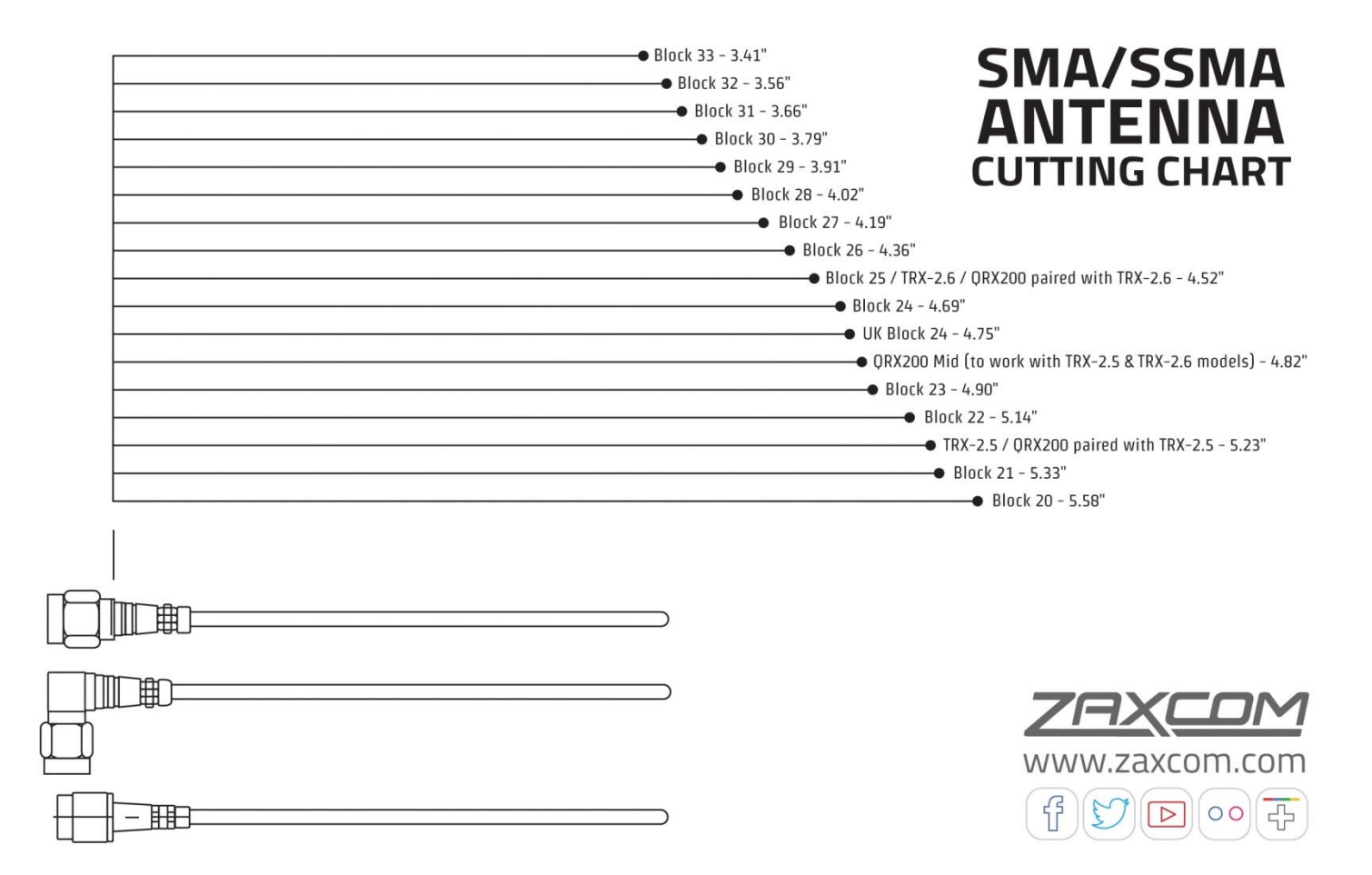

## <span id="page-21-0"></span>Specifications

#### **Receiver**

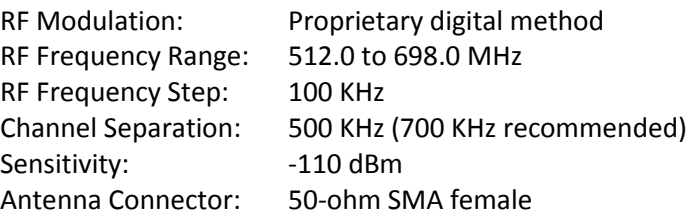

#### **Receiver Audio - Analog Outputs**

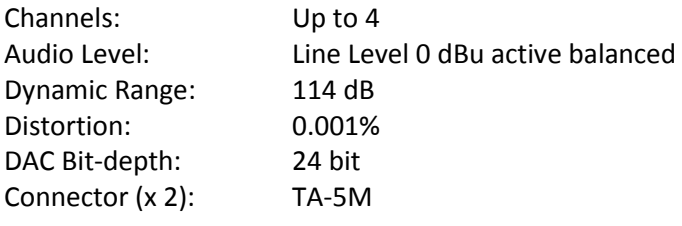

#### **Receiver Audio - Digital Outputs**

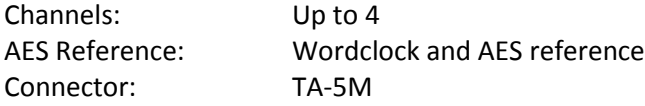

#### **Serial Control**

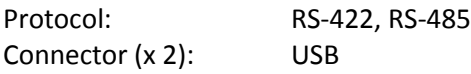

#### **Physical**

Weight: 6.0 oz. (170 grams) Dimensions (H x W x D): 1.25" x 3.25" x 5.25" (32mm x 83mm x 133mm) External Power: 9 to 18 VDC (270 mA  $\textcircled{a}$  12 VDC – no side LEDs, 390 mA – w/ LEDs illuminated)<br>Internal Power:  $N/A$ Internal Power: Display: OLED panel

## <span id="page-22-0"></span>Product Support

Download the latest **Firmware** from: *<http://zaxcom.com/support/updates/>* Download the latest **User Manuals** from: *<http://zaxcom.com/support/updates/>*

**Register** your product with Zaxcom: *<http://zaxcom.com/support/product-registration/>* **Submit Technical Questions** at:*<http://www.zaxcom.com/submit-a-technical-question>* Submit information for **Repair Services** at: *<http://www.zaxcom.com/support/repairs>* Join the **Zaxcom User Forum** at: *<http://www.zaxcom.com/forum/forum.php>* Join the **Zaxcom Face Book User Group** at: *<https://www.facebook.com/groups/682199065139938/>*

## Zaxcom Warranty Policy and Limitations

<span id="page-23-0"></span>Zaxcom Inc. values your business and always attempts to provide you with the very best service.

No limited warranty is provided by Zaxcom unless your QRX ("Product") was purchased from an authorized distributer or authorized reseller. Distributers may sell Product to resellers who then sell Product to end users. Please see below for warranty information or obtaining service. No warranty service is provided unless the Product is returned to Zaxcom Inc. or a Zaxcom dealer in the region where the Product was first shipped by Zaxcom.

#### **Warranty Policy**

The Product carries a Standard Warranty Period of one (1) year.

**NOTE:** The warranty period commences from the date of delivery from the Zaxcom dealer or reseller to the end user.

There are no warranties which extend beyond the face of the Zaxcom limited warranty. Zaxcom disclaims all other warranties, express or implied, regarding the Product, including any implied warranties of merchantability, fitness for a particular purpose or non-infringement. In the United States, some laws do not allow the exclusion of the implied warranties.

#### **Troubleshooting & Repair Services**

No Product should be returned to Zaxcom without first going through some basic troubleshooting steps with the dealer you purchased your gear from.

To return a product for repair service, go to the Zaxcom Repair Services page *<http://www.zaxcom.com/repairs>* and fill in your information; there is no need to call the factory for an RMA. Then send your item(s) securely packed (in the original packaging or a suitable substitute) to the address that was returned on the Repair Services page. Insure the package, as we cannot be held responsible for what the shipper does.

Zaxcom will return the warranty repaired item(s) via two-day delivery within the United States at their discretion. If overnight service is required, a FedEx or UPS account number must be provided to Zaxcom to cover the shipping charges.

\*Please note a great resource to troubleshoot your gear is the Zaxcom Forum: *<http://www.zaxcom.com/forum>*.

#### **Warranty Limitations**

Zaxcom's limited warranty provides that, subject to the following limitations, each Product will be free from defects in material and workmanship and will conform to Zaxcom's specification for the particular Product.

#### **Limitation of Remedies**

Your exclusive remedy for any defective Product is limited to the repair or replacement of the defective Product.

Zaxcom may elect which remedy or combination of remedies to provide in its sole discretion. Zaxcom shall have a reasonable time after determining that a defective Product exists to repair or replace a defective Product. Zaxcom's replacement Product under its limited warranty will be manufactured from new and serviceable used parts. Zaxcom's warranty applies to repaired or replaced Product for the balance of the applicable period of the original warranty or thirty days from the date of shipment of a repaired or replaced Product, whichever is longer.

#### **Limitation of Damages**

Zaxcom's entire liability for any defective Product shall, in no event, exceed the purchase price for the defective Product. This limitation applies even if Zaxcom cannot or does not repair or replace any defective Product and your exclusive remedy fails of its essential purpose.

#### **No Consequential or Other Damages**

Zaxcom has no liability for general, consequential, incidental or special damages. These include loss of recorded data, the cost of recovery of lost data, lost profits and the cost of the installation or removal of any Product, the installation of replacement Product, and any inspection, testing or redesign caused by any defect or by the repair or replacement of Product arising from a defect in any Product.

In the United States, some states do not allow exclusion or limitation of incidental or consequential damages, so the limitations above may not apply to you. This warranty gives you specific legal rights and you may also have other rights, which vary from state to state.

#### **Your Use of the Product**

Zaxcom will have no liability for any Product returned if Zaxcom determines that:

- The Product was stolen.
- The asserted defect:
- Is not present.
- Cannot reasonably be fixed because of damage occurring when the Product is in the possession of someone other than Zaxcom, or
- Is attributable to misuse, improper installation, alteration, including removing or obliterating labels and opening or removing external covers (unless authorized to do so by Zaxcom or an authorized Service Center), accident or mishandling while in the possession of someone other than Zaxcom.
- The Product was not sold to you as new.

#### **Additional Limitations on Warranty**

Zaxcom's warranty does not cover Product, which has been received improperly packaged, altered or physically abused.

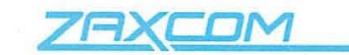

Declaration of Conformity

ZAXCOM, INC. 230 West Parkway, Unit 9 Pompton Plains, NJ 07444 September 1, 2015

We certify and declare under our sole responsibility that the following product:

QRX200, QRX235, RX-12 and RX200 wireless microphone receivers Restrictive use for residential, office and professional use only

Conforms with the essential requirements of the EMC Directive 2004/108/EC and R&TTE Directive 99/5/EC, based on the following specifications applied:

EN 300 422-2 v1.3.1 Radio Parameters EN 301 489-9 v1.4.1 Immunity EN 60950: 2006/A1:2011 Product Safety (low voltage directive) EN 50566: 2013 RF Exposure Safety

Our authorized representative in Europe is Mr. Roger Patel, Director of Everything Audio located at Elstree FIIm Studios, Shenley Road, Borehamwood, Herts WD61JG in England.

ad

**Glenn Sanders** President Zaxcom, Inc.

> Zaxcom, Inc. 230 West Prkwy, Unit 9 Pompton Plains, NJ 07444 USA

zaxcom.com 973.835.5000 (tel) 973.835.6633 (fax)

25

### FCC Notice:

*NOTE: This equipment has been tested and found to comply with the limits for a Class B digital device, pursuant to Part 15 of the FCC Rules. These limits are designed to provide reasonable protection against harmful interference in a residential installation. The equipment generates uses and can radiate radio frequency energy and, if not installed and used in accordance with the instructions, may cause harmful interference to radio communications. However, there is no guarantee that interference will not occur in a particular installation. If this equipment does cause harmful interference to radio or television reception, which can be determined by turning the equipment off and on, the user is encouraged to try to correct the interference by one or more of the following measures: • Reorient or relocate the receiving antenna • Increase the separation between the equipment and receiver • Connect the equipment into an outlet on a circuit different from that which the receiver is connected • Consult the dealer or an experienced radio/TV technician for help. Changes or modifications to this equipment not expressly approved by Zaxcom, Inc. could void the user's authority to operate it.*